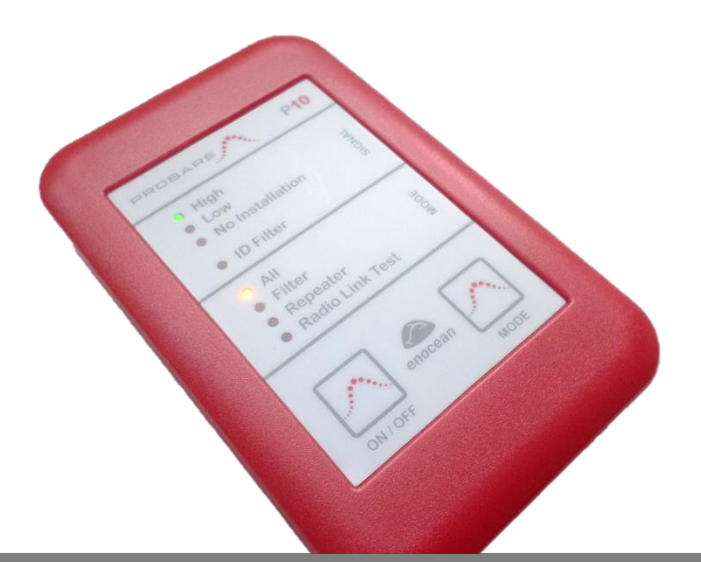

# **PROBARE P10**

# **Signalstärke-Testgerät für den EnOcean Funk**

- **Intuitive Nutzung, auch ohne detaillierte Kenntnisse des EnOcean Funks.**
- Anzeige der Feldstärke in drei unterschiedlichen und aussagekräftigen Kategorien.
- Filterfunktion zur selektiven Anzeige einzelner EnOcean Geräte.
- **EnOcean Repeater für Testinstallationen.**
- EnOcean Radio Link Test mit dafür geeigneten Gegenstellen.
- **Praktisch, handlich und robust.**

# **1. Anwendung**

Das PROBARE P10 ist ein tragbares Testgerät, das die Signalstärke empfangener EnOcean Telegramme im Bereich 868MHz anzeigt und zusätzlich als temporärer EnOcean Repeater eingesetzt werden kann. Das P10 dient dem Elektroinstallateur zur Bestimmung der Montageorte für EnOcean Sender, Empfänger und Repeater sowie der Überprüfung der Sendefunktion von EnOcean Geräten.

#### **2. Bedienelemente**

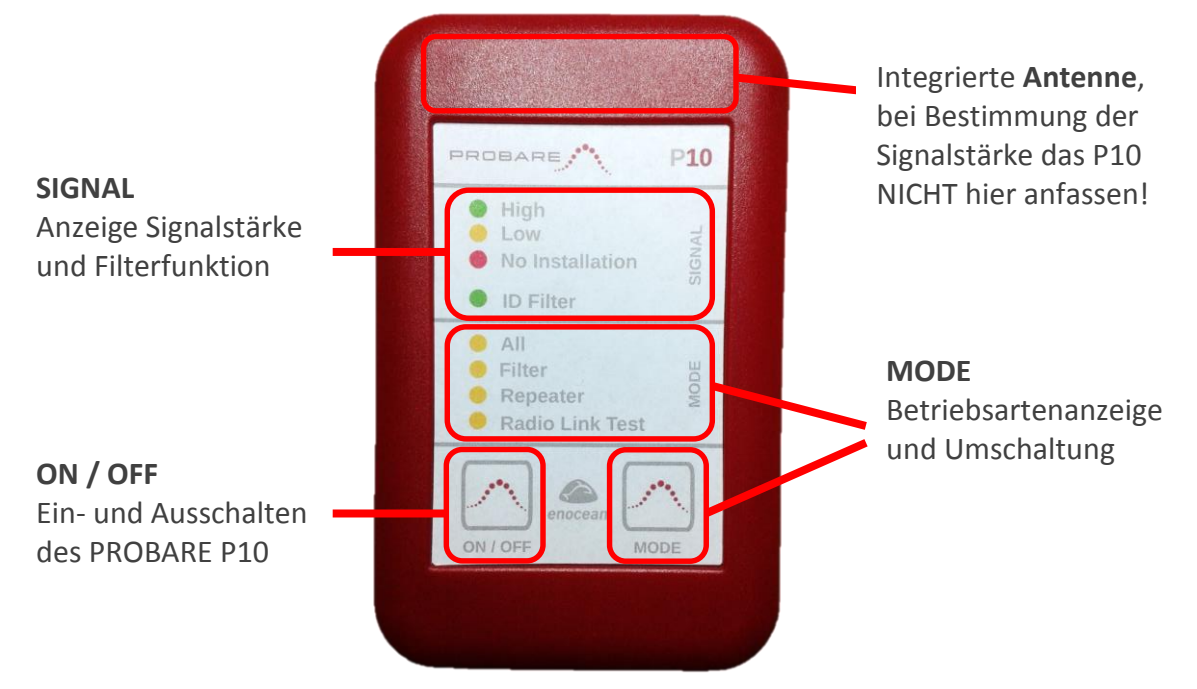

#### **3. Erstinbetriebnahme**

- 1. Batteriefach auf der Rückseite öffnen und 2 Stück neue AA/LR06 Batterien einlegen. Auf korrekte Polung achten – siehe "+" Symbole im Batteriefach – ansonsten kann das P10 beschädigt werden! Batteriefach mit Deckel wieder verschließen.
- 2. Schalten Sie das P10 ein, indem Sie die Sensortaste **ON / OFF** für mindestens 1,5s betätigen. Durch Blinken der LED **All** signalisiert das Gerät, dass es die Tastenbetätigung erkennt. Sobald die LED **All** dauerhaft leuchtet ist das Gerät eingeschaltet.
- 3. Senden Sie ein EnOcean Telegramm, beispielsweise durch Drücken eines EnOcean Schalters (PTM 200/210).
- 4. Die Signalstärke wird durch die umgedrehte LED Ampel dargestellt, siehe Abschnitt *Signalanzeige* weiter unten.
- 5. Wenn Sie das P10 nicht mehr benötigen schalten Sie es bitte aus, indem Sie die Sensortaste **ON / OFF** für mindestens 1,5s betätigen. Durch Blinken der zur eingestellten Betriebsart gehörigen MODE LED signalisiert das Gerät, dass es die Tastenbetätigung erkennt. Sobald die MODE LED nicht mehr leuchtet ist das Gerät ausgeschaltet.

#### Hinweis:

Sollten die Batterien fast vollständig entladen sein, wird dies durch langsames Blinken der zur eingestellten Betriebsart gehörenden MODE LED signalisiert und das P10 schaltet sich automatisch ab. Bitte legen Sie wie unter Punkt 1 oben beschrieben neue Batterien ein und lassen Sie entladene Batterien nicht im P10, um ein Auslaufen der Zellen und damit eine Beschädigung des Gerätes zu verhindern!

# **4. Signalanzeige**

Die Signalanzeige stellt über eine umgedrehte Ampel dar, wie stark am Ort des P10 EnOcean Signale anderer Geräte empfangen werden. Bei der Beurteilung der Anzeige ist sicher zu stellen, dass das angezeigte Signal auch vom zu testenden Sender stammt. Eventuell muss vorher die Filterfunktion aktiviert werden, siehe hierzu Betriebsart *Filter* weiter unten.

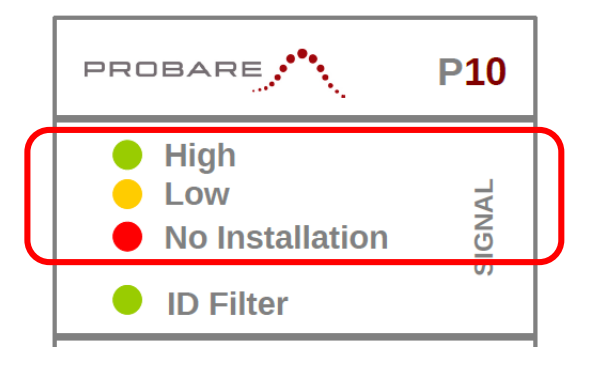

- SIGNAL **High** zeigt an, dass ein EnOcean Telegramm mit hoher Signalstärke empfangen wurde. Auch EnOcean Geräte mit interner Antenne können an diesem Ort installiert werden.
- SIGNAL **Low** zeigt an, dass ein EnOcean Telegramm mit niedriger Signalstärke empfangen wurde. Es wird empfohlen Geräte mit externer Antenne zu verwenden. Keinesfalls sollten Geräte mit interner Antenne innerhalb von Wänden, Decken oder Böden installiert werden.
- SIGNAL **No Installation** zeigt an, dass ein EnOcean Telegramm mit zu geringer Signalstärke empfangen wurde. Für einen zuverlässigen Betrieb ist ein Repeater zu verwenden.

## Hinweis:

Das P10 zeigt immer die maximale Signalstärke eines empfangenen EnOcean Telegramms an, unabhängig davon, ob dieses vom EnOcean Sender direkt oder über einen Repeater empfangen wird.

## **5. Betriebsarten**

Die folgenden vier Betriebsarten des P10 können nacheinander durch kurzes Antippen der Sensortaste **MODE** ausgewählt werden:

**All**

Zur Anzeige der Signalstärke aller EnOcean Sender innerhalb der Funkreichweite.

**Filter**

Zum Setzen und Anwenden der Filterfunktion um ausschließlich die Signalstärke eines einzelnen EnOcean Senders anzuzeigen.

**Repeater**

Zur testweisen Inbetriebnahme eines 1-Level Repeaters um die beste Platzierung für eine Repeater Festinstallation zu bestimmen.

**Radio Link Test**

Zur Durchführung eines standardisierten Reichweitentests in Kombination mit geeigneten Gegenstellen, oder zum zyklischen Senden von EnOcean Telegrammen.

Die ausgewählte Betriebsart wird durch das Leuchten der zugehörigen MODE LED angezeigt.

## **Beschreibung der Betriebsarten und Anwendungsbeispiele**:

**All** zeigt jedes empfangene gültige EnOcean Telegramm für eine Dauer von etwa 0,5s an. Diese Betriebsart wird verwendet, um den gesamten EnOcean Funkverkehr (z.B. Schalter, Sensoren, Gateways) innerhalb der Funkreichweite des P10 zu beobachten. Es werden alle EnOcean Telegramme angezeigt, unabhängig vom EEP (EnOcean Equipment Profile) oder von den übertragenen Daten.

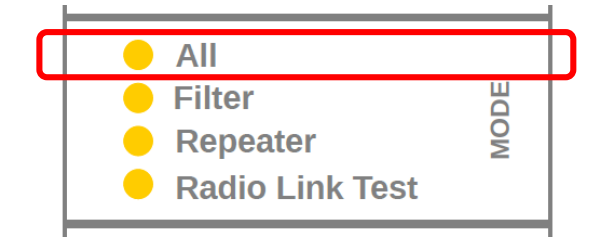

## Anwendungsbeispiel:

Installateur 1 betätigt wiederholt einen EnOcean Schalter, der sich am geplanten Montageort befindet, während Installateur 2 die Signalstärke der empfangenen Telegramme am geplanten Montageort des Empfängers beurteilt.

**Filter** erlaubt das Setzen einer Filterfunktion für ein ausgewähltes EnOcean Gerät. Ist die Filterfunktion aktiv, so zeigt das P10 nur die von diesem Gerät gesendeten EnOcean Telegramme an. Diese Betriebsart wird verwendet, um selektiv die Signalstärke eines einzelnen EnOcean Senders zu beurteilen.

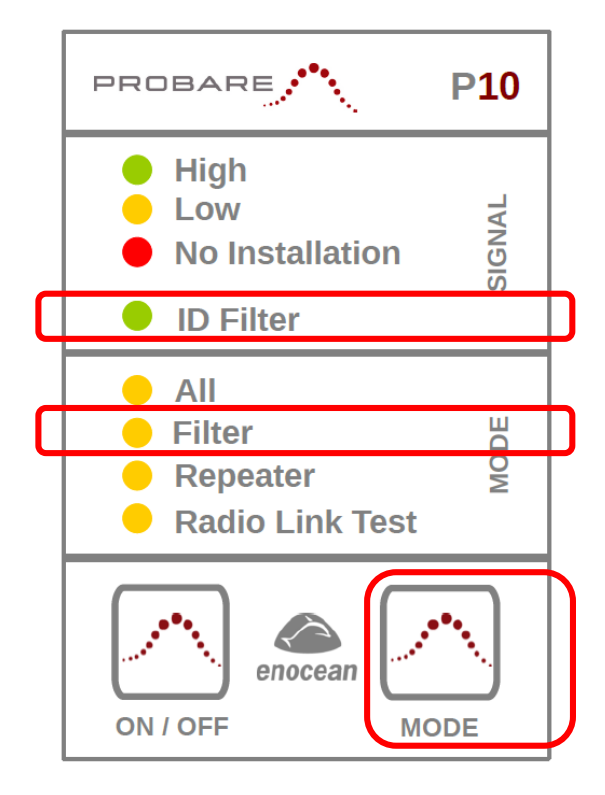

## Anwendungsbeispiel:

Der Installateur stellt das P10 in die Betriebsart **Filter** und betätigt dann einen EnOcean Schalter im Abstand von unter 1m. Während das Signal vom Gerät angezeigt wird – die grüne SIGNAL LED leuchtet – muss zum Aktivieren der Filterfunktion die **MODE** Taste betätigt und solange gehalten werden bis die grüne LED **ID Filter** leuchtet.

Ab diesem Zeitpunkt zeigt das P10 nur noch die Signalstärke des gefilterten Senders an. Die jeweils letzte Signalstärke wird vom P10 gespeichert und angezeigt, bis ein neues EnOcean Telegramm desselben Geräts eintrifft. Damit kann eine Reichweitenüberprüfung von nur einem Installateur durchgeführt werden.

Das Deaktivieren der Filterfunktion erfolgt, indem die **MODE** Taste betätigt und solange gehalten wird, bis die grüne LED **ID Filter** erlischt.

Wird bei aktiver Filterfunktion die Betriebsart umgeschaltet, so bleibt die Filterfunktion gespeichert und wird beim nächsten Aufrufen der Betriebsart **Filter** automatisch wieder aktiviert. Die LED **ID Filter** leuchtet in diesem Fall sofort mit Einstellen der Betriebsart und die Signalstärke des gefilterten EnOcean Senders wird angezeigt, sobald von diesem ein neues EnOcean Telegramm empfangen wird.

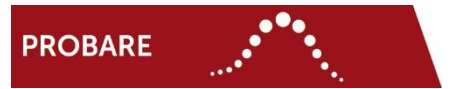

**Repeater** wird verwendet, um den besten Montageort für die Festinstallation eines 1-Level EnOcean Repeaters zu ermitteln.

Ein 1-Level Repeater vergrößert die Funkreichweite, indem er ein empfangenes Telegramm erneut aussendet, wenn es sich um ein originales – also ein nicht bereits wiederholtes – EnOcean Telegramm handelt.

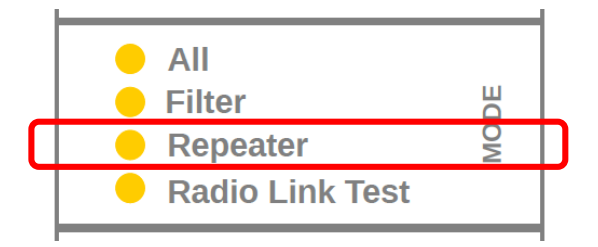

## Anwendungsbeispiel:

Der Abstand zwischen zwei EnOcean Geräten – z.B. einem Schalter und einem Aktor – ist so groß, dass das Sendesignal am Empfangsort nur eine Einstufung SIGNAL **No Installation** ergibt oder überhaupt nicht mehr empfangen werden kann.

Ein P10 wird an einem zur Festinstallation eines Repeaters als geeignet erscheinenden Montageort zwischen den beiden Geräten platziert und die Betriebsart **Repeater** wird aktiviert.

Ein zweites P10 wird in die Betriebsart **All** oder **Filter** gesetzt und die Signalstärke der empfangenen EnOcean Telegramme des Senders wird am Montageort des Empfängers beurteilt.

Ist der ausgewählte und getestete Montageort aus Sicht der gewünschten Funkversorgung sinnvoll, so zeigt das P10 eine deutlich verbesserte Signalstärke an, idealerweise die Einstufung SIGNAL **High**.

## Hinweis:

Anstelle des zweiten P10 kann auch ein PROBARE P30 mit seiner Funktion "Funknetzanalyse" eingesetzt werden. Das P30 ist ein universelles EnOcean Feldtestgerät der Referenzklasse und bietet neben einer vollgrafischen LCD-Anzeige auch umfangreiche Protokollierungsfunktionen.

**Radio Link Test** wird verwendet, um mit geeigneten Gegenstellen einen automatisierten und von der EnOcean Alliance standardisierten Reichweitentest durchzuführen. Hierbei verhält sich das P10 als sogenannter "Radio Link Test Slave" und sendet periodisch etwa alle 2s EnOcean Telegramme. Zur Kontrolle blinkt bei jedem Senden die LED **ID Filter** kurz auf.

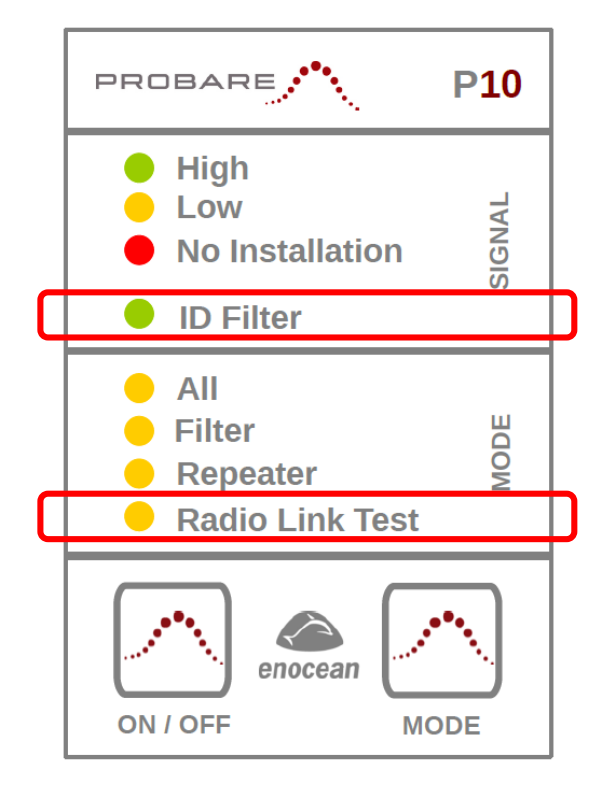

## Anwendungsbeispiel mit zwei P10:

Das erste P10 wird an den für einen EnOcean Schalter oder Sensor geplanten Montageort platziert und die Betriebsart **Radio Link Test** wird aktiviert.

Das zweite P10 wird in die Betriebsart **All** oder **Filter** gesetzt und die Signalstärke der empfangenen EnOcean Telegramme des ersten P10 wird am geplanten Montageort des EnOcean Empfängers beurteilt.

#### Anwendungsbeispiel mit P10 und P30:

Das P10 wird an den für einen EnOcean Schalter oder Sensor geplanten Montageort platziert und die Betriebsart **Radio Link Test** wird aktiviert.

Das PROBARE P30 wird am geplanten Montageort des EnOcean Empfängers platziert und auch an diesem wird die Funktion Radio Link Test aktiviert. Das P30 verhält sich dabei als "Radio Link Test Master" und zeigt nach Abschluss des automatisch ablaufenden Tests alle für die Zuverlässigkeit einer EnOcean Funkverbindung relevanten Informationen auf seiner vollgrafischen LCD Anzeige an.

#### Hinweis:

In der Betriebsart **Radio Link Test** verhält sich das P10 konform zum standardisierten EEP A5-3F-00 (EnOcean Equipment Profile) als RLT-Slave.

**Technische Daten:**

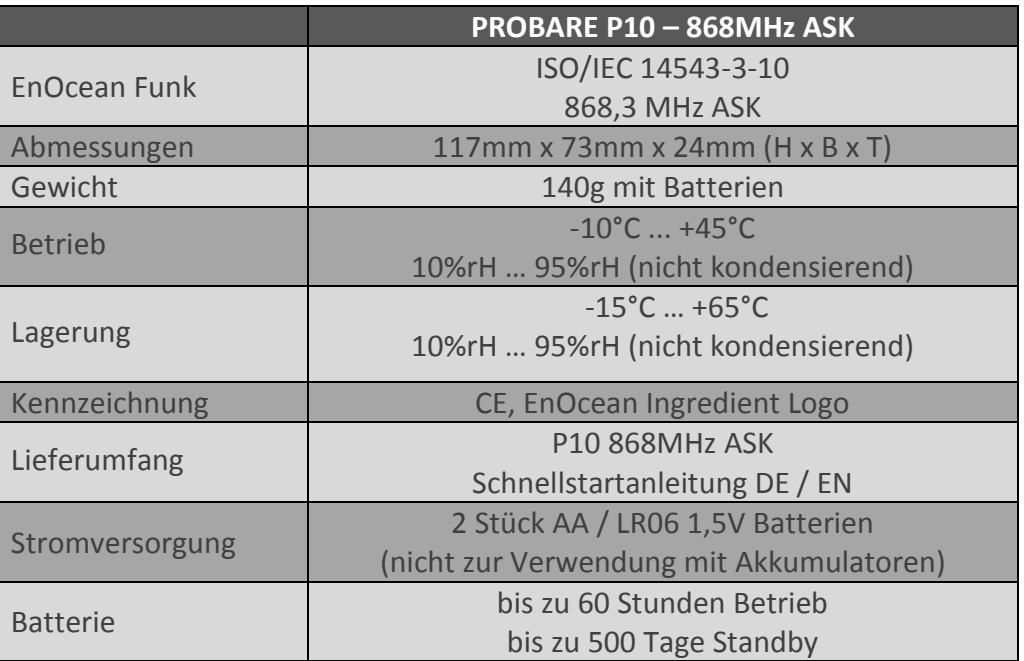

## **WEEE-Richtlinie 2002/96/EC: Elektro- und Elektronikaltgeräte**

Nicht mehr benötigte Elektro- und Elektronikgeräte sind fachgerecht zu entsorgen und dürfen keinesfalls in den Haus- bzw. Restmüll gegeben werden.

Das P10 ist ausschließlich für geschäftliche Nutzer gedacht und wird von ViCOS auch nur an solche verkauft. Die fachgerechte und gesetzkonforme Entsorgung von P10 Altgeräten obliegt generell dem Käufer, sofern nicht abweichend eine Entsorgung über ViCOS vereinbart wird.

Hinweis für Deutschland: Gemäß geltendem Elektro- und Elektronikgeräte Gesetz (ElektroG) ist die Rückgabe von P10 an öffentlichen Sammelstellen nicht möglich.

## **P10 868 MHz: CE Konformität**

Funkzulassung und EMV entsprechend R&TTE-Richtlinie 1999/5/EC Elektronik entsprechend RoHS-Richtlinie 2002/95/EC

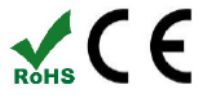

## **Kontakt**

ViCOS GmbH T: +43 (662) 435551 0 Österreich

Eugen-Müller-Str. 14 F: +43 (662) 435551 10 5020 Salzburg E: [support@probare.at](mailto:support@probare.at)

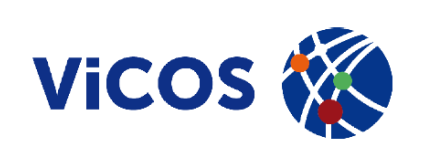

# BDA\_P10\_DE\_100\_201510